# Zespół B-D Elektrotechniki

# Laboratorium Elektroniki i Elektrotechniki Samochodowej

Temat ćwiczenia:

# **Badanie nastawnika układu regulacji biegu jałowego w systemie Motronic**

**Opracowanie: dr hab. inż. S. DUER** 

**2. Instrukcja do ćwiczenia laboratoryjnego** 

# **2.1. Zapoznanie się z budową stanowiska laboratoryjnego oraz warunkami jego uruchamiania i ustawiania parametrów pracy**

a) zapoznać się z instrukcją budowy i użytkowania stanowiska laboratoryjnego MO-TRONIC oraz warunkami jego uruchamiania i ustawiania parametrów pracy

# **2.2. Zidentyfikowanie na stanowisku laboratoryjnym MOTRONIC zasadniczych elementów tego systemu**

- a) wykorzystując schemat funkcjonalny zintegrowanego systemu sterującego Motronic zidentyfikować elementy w układzie zasilania paliwa i je porównać z elementami występującymi na (Rys. 2.1),
- b) wykorzystując schemat przedstawiony na (Rys. 1.1) narysować schemat układu zasilania paliwem w systemie Motronic.

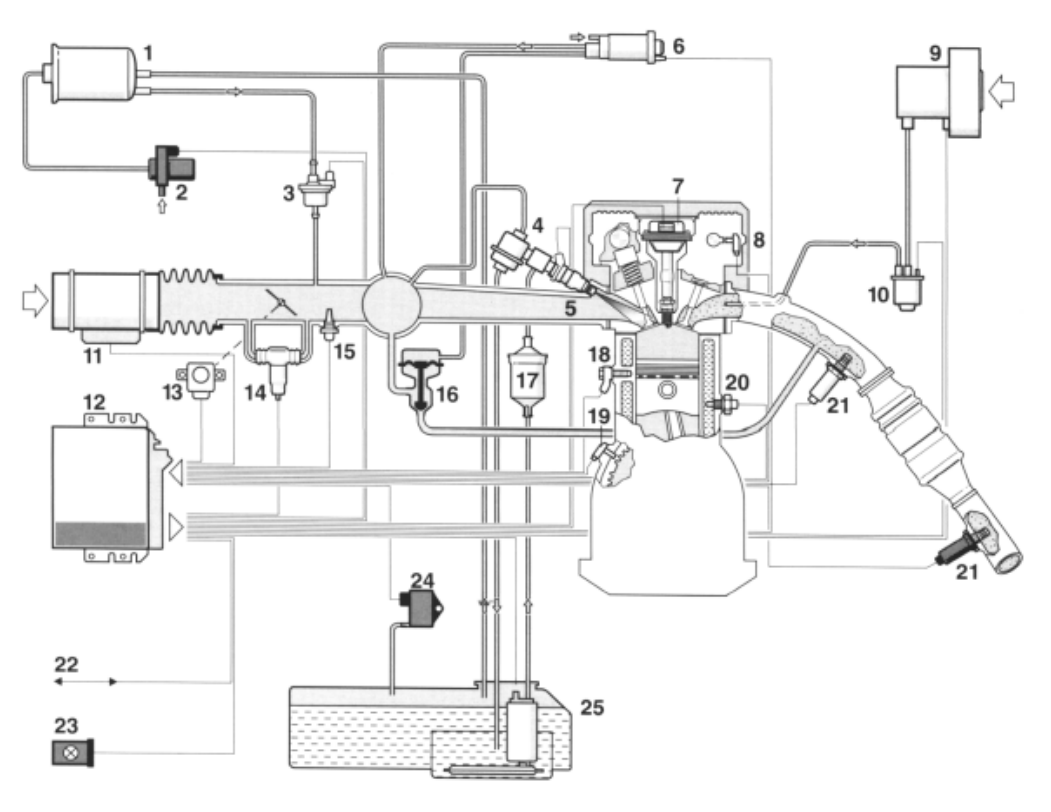

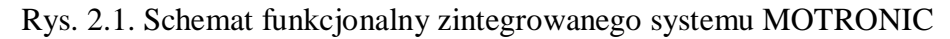

# **2.6.2. Schemat stanowiska laboratoryjnego Motronic**

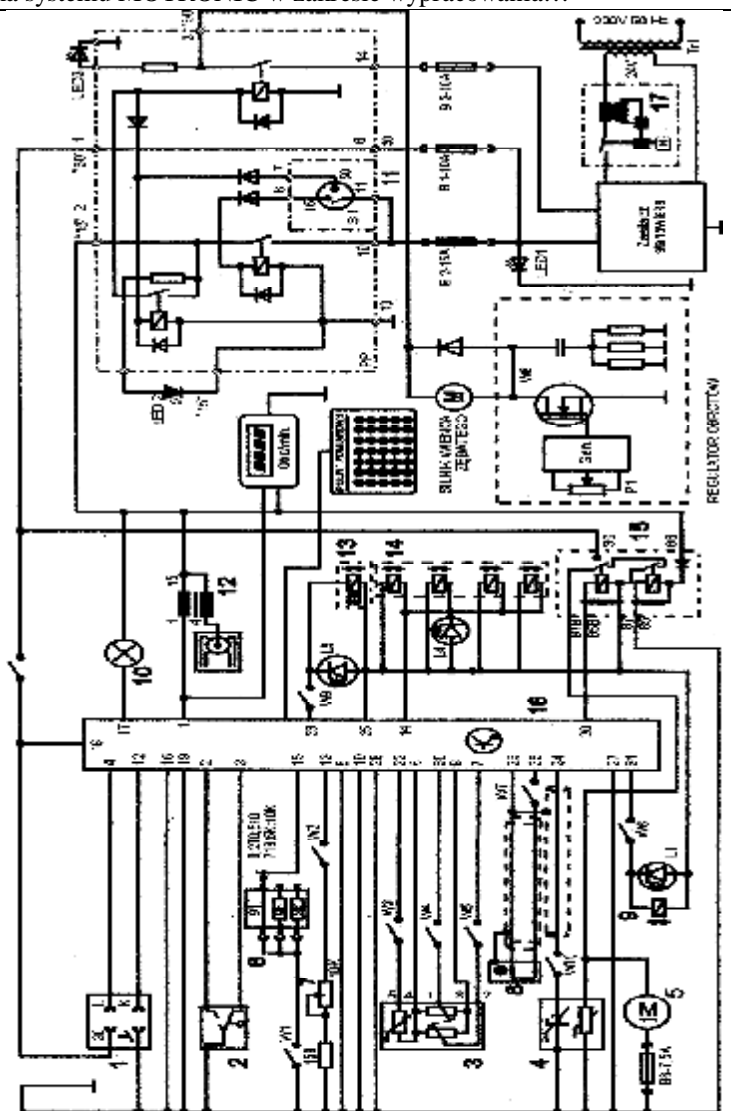

Rys. 2.6. Schemat ideowy stanowiska "System zintegrowany typu MOTRONIC ML 4.1.

Schemat ideowy połączeń elektrycznych stanowiska przedstawiono na (Rys. 2.6.). Oznaczenia podzespołów na schemacie ideowym są następujące:

- 1. Złącze diagnostyczne linia transmisji danych K i L.
- 2. Przełącznik położenia przepustnicy.
- 3. Przepływomierz powietrza typu mechanicznego potencjometryczny, wraz z czujnikiem temperatury zasysanego powietrza.
- 4. Sonda Lambda (w stanowisku zastąpił ją symulator sygnałów sondy Lambda) .
- 5. Silnik elektryczny pompy paliwa.
- 6. Zestaw rezystorów i przełącznik obrotowy zmian liczby oktanowej paliwa.
- 7. Potencjometr symulacji temperatury silnika.
- 8. Czujnik położenia wału korbowego silnika (wieńca zębatego).
- 9. Zawór regeneracji filtra z węglem aktywnym.
- 10. Kontrolka sprawności i samodiagnozy systemu MOTRONIC.
- 11. Włącznik stacyjki.
- 12. Cewka zapłonowa WN.
- 13. Mechanizm biegu jałowego.
- 14. Zespół wtryskiwaczy paliwa.

15. Przekaźnik pompy paliwa.

16. Sterownik mikroprocesorowy systemu MOTRONIC.

17. Włącznik bezpiecznik automatyczny 16A.

oraz

# **W1 - przełącznik symulacji awarii w obwodzie rezystora oktanowego.**

- W2 przełącznik symulacji awarii w obwodzie czujnika temperatury silnika.
- W3 przełącznik symulacji awarii czujnika temperatury zasysanego powietrza.
- W4 przełącznik symulacji awarii potencjometru poziomu CO.
- W5 przełącznik symulacji awarii potencjometru ilości zasysanego powietrza.
- W6 przełącznik symulacji awarii zaworu regeneracji filtra z węglem aktywnym.
- W7 przełącznik symulacji awarii czujnika położenia wału korbowego silnika.

# **W8 - przełącznik kasowania pamięci kodów usterek.**

W9 - przełącznik symulacji awarii w obwodzie mechanizmu biegu jałowego.

W10 - przełącznik symulacji awarii w obwodzie sondy lambda.

L1 - kontrolka działania zaworu regeneracji filtra z węglem aktywnym.

L4 - kontrolka impulsu wtrysku.

LED1 - kontrolka napięcia w obwodzie zasilania – czerwona.

LED2 - kontrolka napięcia w obwodzie " $15"$  – żółta.

LED3 - kontrolka napięcia w obwodzie " $50"$  – zielona.

L5 - kontrolka zasilania mechanizmu biegu jałowego.

N - obrotomierz stanowiska.

# **2.4. Wykonanie ćwiczenia**

Do wykonania ćwiczenia wykorzystano stanowisko laboratoryjne elektronicznego sterowania silnikiem benzynowym typu Motronic ML 4.1 (rys. 1.25).

### **2.4.1. Zapoznanie się ze stanowiskiem laboratoryjnym oraz warunkami jego uruchamiania i ustawiania parametrów pracy silnika**

Prowadzący nakazuje studentom zapoznać się z instrukcją budowy i użytkowania stanowiska laboratoryjnego MOTRONIC (rys. 1.26) oraz warunkami jego uruchamiania i ustawiania parametrów pracy. Schemat stanowiska laboratoryjnego przedstawiono na (rys. 1.26). Istniejące w tym urządzeniu (rys. 1.25) potencjometry symulacji pracy sondy lambda – 9 umożliwiają regulację częstotliwości zmian symulowanego napięcia sondy oraz zmianę współczynnika wypełnienia impulsu (k), tj. stosunku czasu trwania stanu mieszkanki bogatej do okresu trwania impulsu. Przykład typowej sondy lambda – 11 dla tego systemu zamontowano na tablicy stanowiska. Przykładowe przebiegi z sondy lambda przedstawiono na rysunkach 2.15, 2.16 i 2.17.

# **2.4.2. Badanie układu regulacji biegu jałowego**

Do badania układu regulacji biegu jałowego wykorzystywany jest oscyloskop UTD2082C.

# **1. Przygotowanie oscyloskopu UTD2082C do pracy:**

- a) podłączyć przewody oscyloskopu do stanowiska badawczego (masa i sygnałowy),
- b) wybrać rodzaj pracy oscyloskopu "AUTO",
- c) na ekranie uzyskuje się zobrazowanie mierzonego sygnału, ustalić podstawowe parametry mierzonego sygnału (amplituda i czas trwania),

- d) wybrać rodzaj pracy oscyloskopu "RUN STOP", ten rodzaj pracy zapisuje mierzony sygnał w pamięci oscyloskopu.
- e) ustalić parametry mierzonego sygnału (amplituda i czas trwania) do pomiarów (widoczny jeden okres zmiany sygnału oraz właściwa amplituda),

# **2. Pomiar parametrów sygnału na oscyloskopie UTD2082C:**

- a) wybrać rodzaj pracy oscyloskopu "**CURSOR"**,
- b) wykorzystując pokrętło "Position" (pion) przesunąć sygnał na ekranie do linii poziomu dolnego (linia wykropkowana na ekranie u dołu) (rys. 2.14),

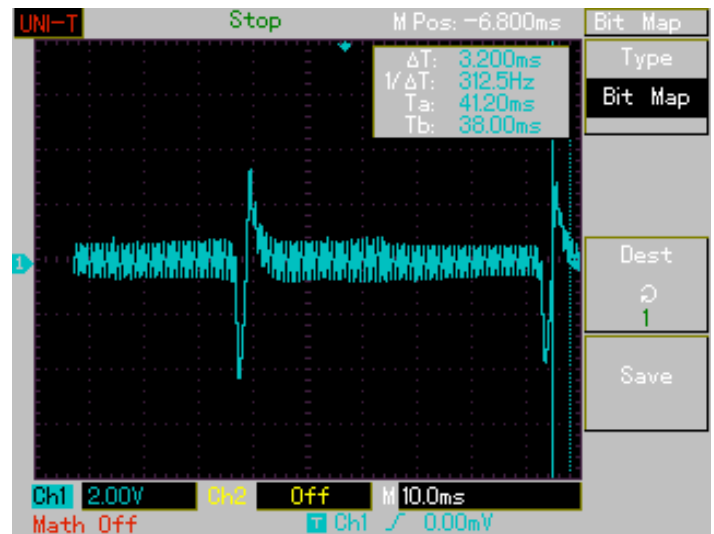

**Rys. 2.14.** Widok ekranu oscyloskopu UTD2082C podczas opcji "Zapis"

- c) wykorzystując pokrętło "Cursor" przesunąć "linię kursora" na linię poziomu dolnego (linia wykropkowana na ekranie u dołu) wartość mierzona wynosi  $\Delta V = 0.00$  V,
- d) pomiaru amplitudy sygnału dokonujemy pokrętłem "Cursor" przesuwając "linię kursora" na ekranie po amplitudzie sygnału, na ekranie odczytamy:  $\Delta V =$  ...... $V$ ,

# **3. Pomiar parametrów czasowych mierzonego sygnału:**

- a) wybrać rodzaj pracy oscyloskopu " $F1$ ",
- b) wykorzystując pokrętło "Position" (poziom) przesunąć sygnał na ekranie do prawej linii poziomu (linia wykropkowana na ekranie prawa strona) (rys. 2.14),
- c) wykorzystując pokrętło "Cursor" przesunąć "linię kursora" na linię poziomu prawego (linia wykropkowana na ekranie prawa strona) na ekranie odczytamy:  $\Delta T = 0.00$  ms (rys. 2.14),
- d) pomiaru parametrów czasowych sygnału dokonujemy pokretłem "Cursor" przesuwając "linię kursora" na ekranie po mierzonym sygnale, każdemu ustawieniu linii kursora na osi czasu sygnału odpowiada określony czas trwania:  $\Delta T =$  ......ms,

# **4. Zapisanie parametrów sygnału (ekranu oscyloskopu UTD2082C) do pamięci przenośnej:**

- a) podłączyć pamięć przenośną do gniazda **oscyloskopu UTD2082C,**
	- b) wybrać rodzaj pracy oscyloskopu "STORAGE",
	- c) na ekranie **oscyloskopu UTD2082C** pojawi się pasek menu: Type, Wale, Source CH1, Dest 4, Save (rys. 2.14),
	- d) zapisu sygnału do pamięci dokonuje się w następujący sposób, nacisnąć (F5) następnie (F1 dwukrotnie) ponownie nacisnąć (F5) oraz nacisnąć (F1 dwukrotnie),
	- e) po uzyskaniu na pasku menu napisu "Bit Map" dokonać zapisu "Save F4". Na ekranie oscyloskopu pojawia się napis "saveing".

Na podstawie dokonanych pomiarów należy wyznaczyć następujące wielkości:

• współczynnika wypełnienia impulsów zasilania (k) mechanizmu biegu jałowego w funkcji obciążenia silnika  $k = f(\alpha_0)$ ,

- współczynnika wypełnienia impulsów zasilania (k) mechanizmu biegu jałowego w funkcji prędkości obrotowej wału korbowego  $k = f(n_s)$ ,
- współczynnika wypełnienia impulsów zasilania (k) mechanizmu biegu jałowego w funkcji temperatury silnika  $k = f(T_s)$ .

Współczynnik wypełnienia impulsów zasilania (k) mechanizmu biegu przedstawiony w postaci zależności:

$$
k = \frac{t_{i1}}{T},\tag{2.3}
$$

gdzie: k – współczynnik wypełnienia impulsów zasilania mechanizmu biegu jałowego,  $t_{i1}$  – czas trwania impulsu dodatniego [ms], T – okres [ms].

Okres (T) czasu trwania napięcia zasilania mechanizmu biegu jałowego jest określony wzorem:

$$
T = t_{i1} + t_{i2},
$$
 (2.4)

gdzie: T – okres czasu napięcia zasilania mechanizmu biegu jałowego,  $t_{i2}$  – czas trwania impulsu ujemnego [ms].

Wykresy przebiegów sterujących układem regulacji biegu jałowego dla małej i dużej prędkości obrotowej przedstawiono na (rys. 2.15, 2.16 i 2.17).

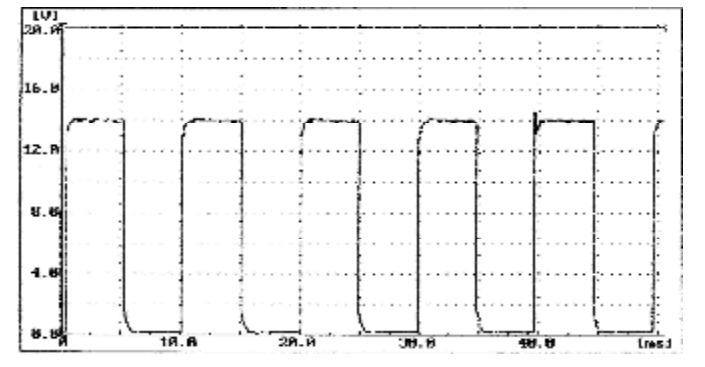

**Rys. 2.15.** Amplituda sygnału napięciowego zasilania mechanizmu wolnych obrotów – regulacja współczynnika wypełnienia impulsu – średnie napięcie około 5 V

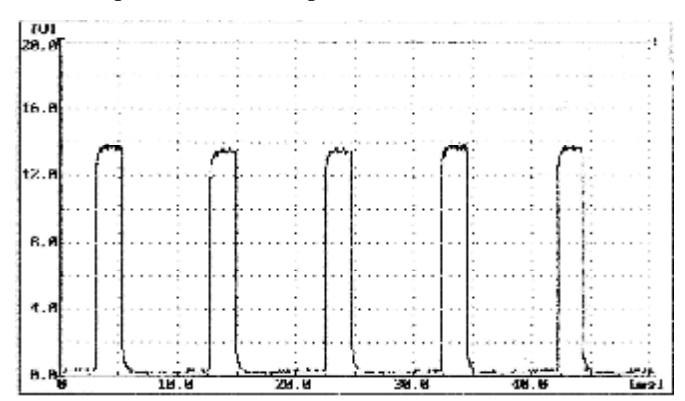

**Rys. 2.16.** Amplituda sygnału napięciowego zasilania mechanizmu wolnych obrotów – regulacja współczynnika wypełnienia impulsu – średnie napięcie około 8,3 V

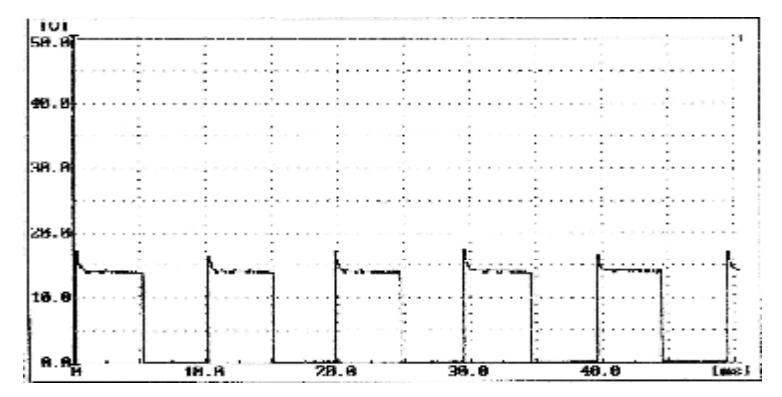

**Rys. 2.17.** Amplituda sygnału napięciowego zasilania mechanizmu wolnych obrotów – regulacja współczynnika wypełnienia impulsu – średnie napięcie około 5 V, większa skala napięciowa

#### **2.4.3. Wyznaczenie charakterystyki współczynnika wypełnienia impulsów sterujących mechanizmu** wolnych obrotów w funkcji obciążenia silnika  $k = f(\alpha_0)$

Badanie należy przeprowadzić dla następujących parametrów pracy silnika:

- uchylenie przepustnicy  $\alpha_p = 0 \div 45^\circ$ ,
- temperatura silnika  $T_s = 90^{\circ}C$ ,
- $\alpha_{Q}$  uchylenie przesłony spiętrzającej przepływomierza (w zakresie badana),
- $n_s$  prędkość obrotowa silnika (w zakresie badana).

Wykonać pomiary wielkości mierzonych i wyniki wpisać do tabeli 2.1.

**Tabela 2.1.** Wyniki pomiarowe

| $\alpha$ <sup>O</sup> | $n_s$ = 1000 obr/min |  | $n_s = 2000$ obr/min |  | $n_s = 3000$ obr/min |  |
|-----------------------|----------------------|--|----------------------|--|----------------------|--|
| [stop]                | $\lceil ms \rceil$   |  | $T$ [ms]             |  | $T$ [ms]             |  |
|                       |                      |  |                      |  |                      |  |
|                       |                      |  |                      |  |                      |  |
| 90                    |                      |  |                      |  |                      |  |

#### **2.4.4. Wyznaczenie charakterystyki współczynnika wypełnienia impulsów zasilania mechanizmu wolnych obrotów w funkcji prędkości obrotowej silnika k = f(ns)**

Badanie należy przeprowadzić dla następujących parametrów pracy silnika:

- uchylenie przepustnicy  $\alpha_p = 0 \div 45^\circ$ ,
- temperatura silnika  $T_s = 90^{\circ}C$ ,
- $\alpha_0$  uchylenie przesłony spiętrzającej przepływomierza (badana),
- n<sup>s</sup> prędkość obrotowa silnika (badana).

Wykonać pomiary wielkości mierzonych, wyniki wpisać do tabeli 2.2.

#### **Tabela 2.2.** Wyniki pomiarowe

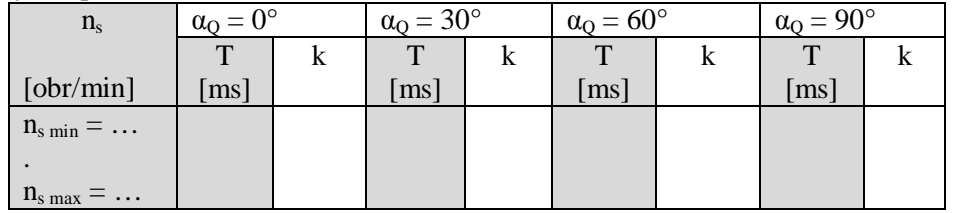

**2.4.5. Wyznaczenie charakterystyki współczynnika wypełnienia impulsów zasilania mechanizmu wolnych obrotów w funkcji temperatury silnika k = f(Ts)** 

Badanie należy przeprowadzić dla następujących parametrów pracy silnika:

- uchylenie przepustnicy  $\alpha_p$  (badana),
- temperatura silnika  $T_s$  (badana),
- uchylenie przesłony spiętrzającej przepływomierza  $\alpha_0 = 0^\circ$ ,
- predkość obrotowa silnika  $n_s = 1000$  obr/min.

Wykonać pomiary wielkości mierzonych i wyniki wpisać do tabeli 2.3.

**Tabela 2.3.** Wyniki pomiarowe

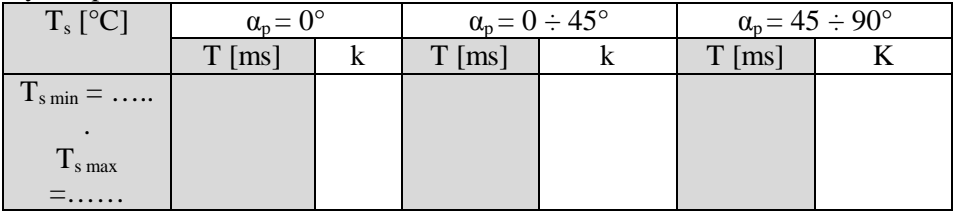

# **2.5. Badanie sterownika systemu Motronic w zakresie wypracowania sygnałów sterujących silnikiem na biegu jałowym**

# **2.5.1. Przygotowanie diagnoskopu Opelscaner do pracy**

- a) wykorzystując schemat funkcjonalny zintegrowanego systemu sterującego Motronic oraz diagnoskop zestawić stanowisko pomiarowe (rys. 2.18),
- b) zgodnie z instrukcję użytkowania diagnoskopu przygotować urządzenie do pracy,
- c) uruchomić program komputerowy Opelscaner,
- d) na ekranie monitora uzyskamy obraz (rys. 2.18),
- e) zidentyfikować typ sterownika samochodowego "Selekt ECU" oraz rocznik samochodu i jego markę, poprawność wykonanych czynności zaakceptować w okienku programu "OK.",
- f) po właściwym zinterpretowaniu sterownika przez diagnoskop na ekranie monitora uzyskujemy obraz (rys. 2.18),
- g) włączyć zasilanie do stanowiska laboratoryjnego Motronic,
- h) w okienku programu komputerowy Opelscaner uruchomić program w okienku "START",

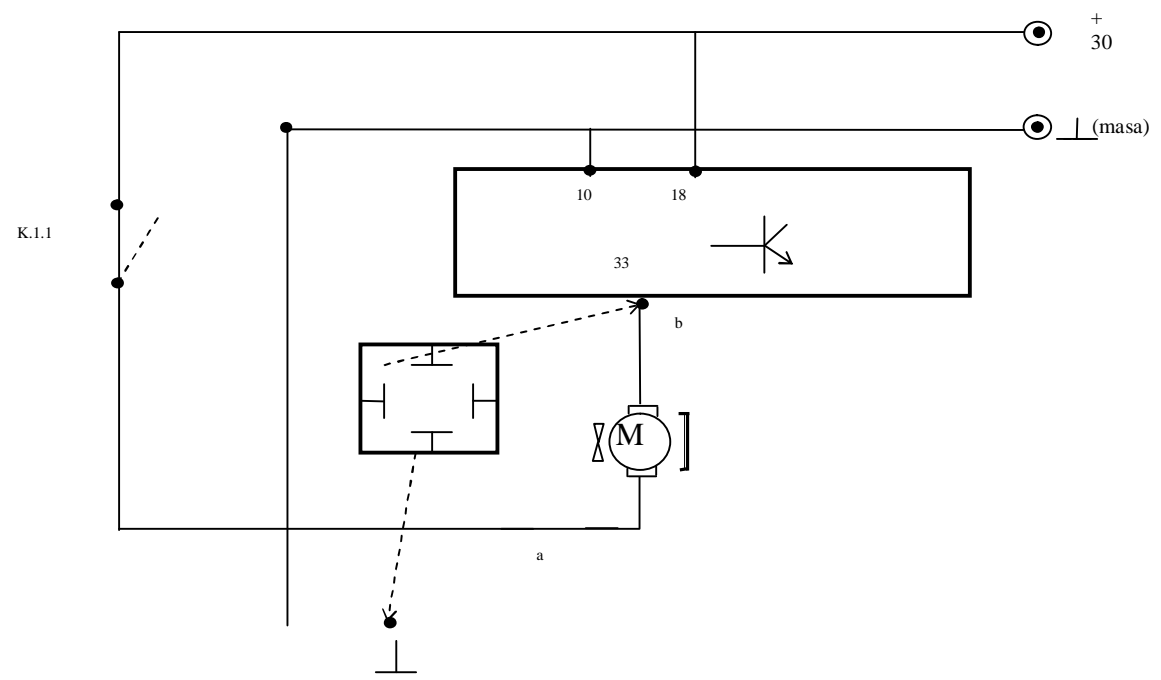

**Rys. 2.18.** Schemat pomiarowy sygnałów sterujących silnikiem na biegu jałowym

- 2.5. Badanie sterownika systemu MOTRONIC w zakresie wypracowania… 9
	- a) wybrać żądany tryb pracy diagnoskopu **Opelscaner** np. "Paramteters" na ekranie monitora uzyskamy obraz (rys. 2.19),

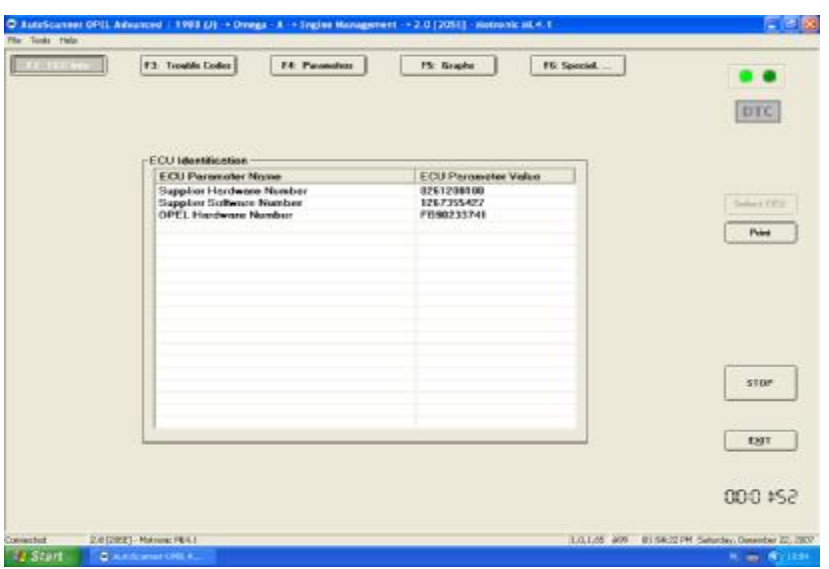

Rys. 2.19. Widok ekranu monitora diagnoskop Opelscaner w przypadku wybrania trybu pracy "Graphs"

- a) w przypadku wybrania trybu pracy diagnoskopu **Opelscaner** "Graphs",
- b) ustawić dla czterech kanałów graficznych rodzaj mierzonych sygnałów, oddzielnie dla każdego kanału (rys. 2.20),
- c) rodzaj mierzonych parametrów pracy silnika i sygnałów w trybie graficznym zamieszczono w tablicy 2.4,

**Tablica 2.4.** Parametry i sygnały określające pracę silnika w trybie graficznym diagnoskopu Opelscaner

| Lp. | Mierzone parametry sygnałów sterujących silnikiem | <b>Parametry</b>                             |                         |
|-----|---------------------------------------------------|----------------------------------------------|-------------------------|
|     | Nazwa angielska                                   | Nazwa polska                                 |                         |
| 1   |                                                   | 3                                            | 4                       |
| 1.  | <b>Engine Speed</b>                               | Prędkość obrotowa                            | obr/min                 |
| 2.  | <b>Spark Advance</b>                              | Kąt wyprzedzenia zapłonu                     | $\rm{C}A$               |
| 3.  | <b>Battery Voltage</b>                            | Napięcie akumulatora                         | V                       |
| 4.  | <b>Innjection Pulse</b>                           | Czas wtrysku                                 | ms                      |
| 5.  | <b>Air Flow Meter</b>                             | Sygnał z przepływomierza po-<br>wietrza      | V                       |
| 6.  | Intake Air Tempera-<br>ture                       | Temperatura zasysanego powie-<br>trza        | $^{\circ}C$             |
| 7.  | Intake Air Tempera-                               | Temperatura zasysanego powie-                | $\overline{\mathsf{V}}$ |
|     | ture                                              | trza                                         |                         |
| 8.  | <b>Coolant Temperature</b>                        | Temperatura płynu chłodzące-<br>go (silnika) | $^{\circ}C$             |
| 9.  | <b>Coolant Temperature</b>                        | Temperatura płynu chłodzącego<br>(silnika)   | V                       |
| 10. | Engine Load Signal                                | Sygnał obciążenia silnika                    | ms                      |
| 11. | O2S Signal (Oxygen<br>sensor)                     | Sygnał z czujnika tlenu-sonda<br>lambda      | mV                      |
| 12. | O2S Integrator                                    | Integrator sondy lambda                      | <b>Krok</b>             |
| 13. | <b>O2S BLM</b> Partia                             | Obciążenie częściowe sygnał                  | Krok                    |
|     | Load                                              | sondy lambda                                 |                         |
| 14. | O2S BLM Idle                                      | Bieg jałowy sygnał sondy lamb-<br>da         | Krok                    |
| 15. | <b>IAC Block Learn</b>                            | Nauczanie (obwód elektrozaworu               | <b>Krok</b>             |

|     | (Inlet Air Control)          | kontroli powietrza w układzie     |      |
|-----|------------------------------|-----------------------------------|------|
|     |                              | kolektora ssącego)                |      |
| 16. | <b>IAC</b> Integrator        | Integrator (obwód elektrozaworu   | Krok |
|     | (Inlet Air Control)          | kontroli powietrza w układzie     |      |
|     |                              | kolektora ssącego)                |      |
| 17. | IAC Adaptation Slo-          | Adaptacja zbocza (obwód elek-     | krok |
|     | pe                           | trozaworu kontroli powietrza w    |      |
|     |                              | układzie kolektora ssącego)       |      |
| 18. | CO Pot. Voltage              | Napięcie                          | V    |
| 19. | <b>Fuel Tank Ventilation</b> | Zawór regeneracji filtra z węglem |      |
|     | Valve                        | aktywnym                          |      |
|     |                              |                                   |      |
| 20. | <b>TPS Full Position</b>     | Czujnik otwarcia przepustnicy     |      |
|     | (Throttle Position)          | (Pełne obciążenie)                |      |
|     | Sensor)                      |                                   |      |
| 21. | <b>TPS Idle Position</b>     | Czujnik otwarcia przepustnicy     |      |
|     |                              | (Bieg jałowy)                     |      |
| 22. | <b>Transmission Coding</b>   | Kod skrzyni biegów (manu-         |      |
|     |                              | al/automat)                       |      |
| 23. | Park/Neutral Switch          | Informacja o załączonym biegu P   |      |
|     |                              | $luh$ N                           |      |
| 24. | <b>Exhaust Coding</b>        | Kod spalin/ ukł. Recyrkulacji     |      |
|     |                              | spalin                            |      |
| 25. | O2S Control                  | Kontrola O2S                      |      |
| 26. | <b>Torque Control</b>        | Kontrola momentu obrotowego       |      |
| 27. | $\overline{A/C}$ Information | Sygnał informujący o załączeni    |      |
|     | Switch                       | układu klimatyzacji               |      |
| 28  | A/C Compressor               | Sygnał informujący o załączeni    |      |
|     | Switch                       | kompresora klimatyzacji           |      |

210.5. Badanie sterownika systemu MOTRONIC w zakresie wypracowania…

d) na ekranie monitora uzyskamy obraz (rys. 2.20),

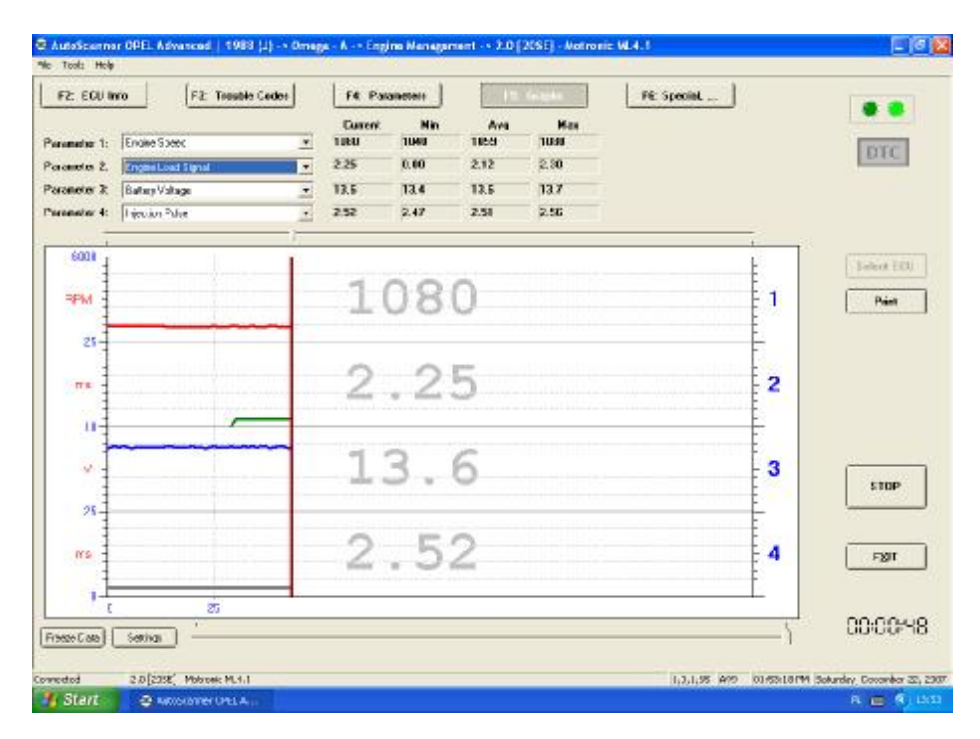

Rys. 2.20. Widok ekranu monitora diagnoskop Opelscaner w przypadku wybrania trybu pracy "Graphs" po badaniu

**2.5.2. Badanie "mapy roboczej' sterującej wtryskiem w systemie Motronic w rodzaju pracy bieg jałowy** 

Przykładową "mapę roboczą' sterującą wtryskiem w systemie Motronic dla rodzaju pracy bieg jałowy przedstawiono na rys. 2.21.

- **Rys. 2.21.** Wykres "Mapa robocza" charakterystyka czasu wtrysku t<sub>i</sub> dla biegu jałowego w funkcji obciążenia silnika dla różnych wartości temperatury silnika (przykład)
	- e) wykorzystując schemat funkcjonalny zintegrowanego systemu sterującego Motronic oraz diagnoskop zestawić stanowisko pomiarowe,
	- f) ustawić warunki pracy systemu Motronic:
		- kąt wychylenia klapy przepływomierza  $\alpha_0$  zmienny (od 0°C do 100°C dla 10 ustawień),
		- temperatura silnika z przedziału od 10 do 85 °C,
		- temperatura powietrza 20 °C,
		- przepustnica otwarta,
		- prędkość obrotowa silnika (n) zmienna (od 700 do 900 obr/min) kolejno co  $n =$  ...... obr/min dla obciążenia silnika na biegu jałowym.
	- g) wyniki pomiarowe:  $t_w czas wtrysku$ ; n i  $\alpha_0$  wpisać do tabeli 2.5.
- **Tabela 2.5.** Czas wtrysku t<sup>i</sup> w funkcji zmian prędkości obrotowej na biegu jałowym silnika dla 3 różnych temperatur cieczy chłodzącej

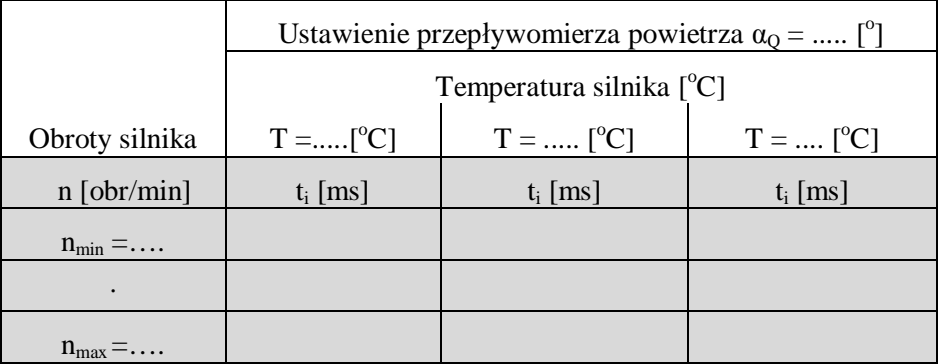

**2.5.3. Badanie "mapy roboczej" sterującej kątem wyprzedzenia zapłonu w rodzaju pracy bieg jałowy w systemie Motronic** 

Przykładową "mapę roboczą' sterującą kątem wyprzedzenia zapłonu w systemie Motronic dla rodzaju pracy bieg jałowy przedstawiono na rys. 2.22.

- Rys. 2.22. Wykres "Mapa robocza" charakterystyka KWZ dla biegu jałowego w funkcji obciążenia silnika dla trzech różnych wartości temperatury silnika (przykład)
	- h) wykorzystując schemat funkcjonalny zintegrowanego systemu sterującego Motronic oraz diagnoskop zestawić stanowisko pomiarowe,
	- i) ustawić następujące warunki pracy systemu Motronic:
		- kąt wychylenia klapy przepływomierza  $(\alpha_0)$  zmienny (od 0°C do 100°C dla 10 ustawień),
		- temperatura silnika z przedziału od 10 do 85 $^{\circ}$ C,
		- temperatura powietrza  $20^{\circ}$ C,
		- przepustnica otwarta,
		- prędkość obrotowa silnika (n) zmienna (od 600 do 900 obr/min) kolejno co 100 obr/min dla obciążenia silnika na biegu jałowym.
	- o. wyniki pomiarowe: KWZ kątem wyprzedzenia zapłonu; n i  $\alpha_0$  wpisać do tabeli 2.6.

**Tabela 2.6.** Kąt wyprzedzenia zapłonu KWZ w funkcji zmian prędkości obrotowej na biegu jałowym silnika dla 3 różnych temperatur cieczy chłodzącej

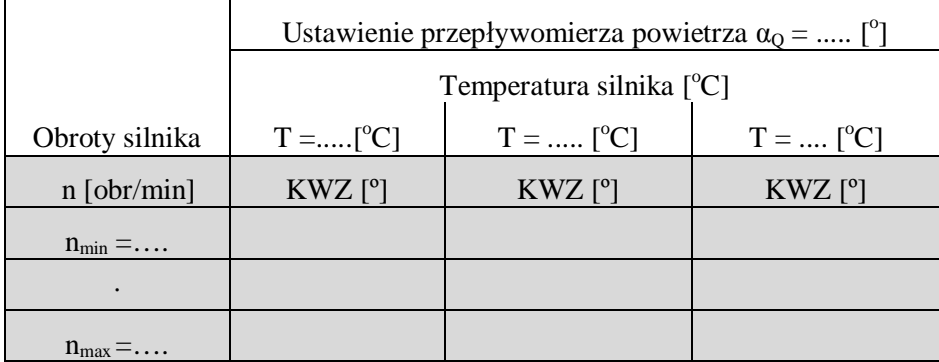

#### **2.6. Opracowanie wyników pomiarów i wnioski**

- 1. W sprawozdaniu zamieścić schemat blokowy stanowiska pomiarowego.
- 2. Podać wyniki pomiarów w tabelach oraz zamieścić opis stosowanych przyrządów.
- 3. Wykreślić charakterystyki współczynnika wtrysku paliwa w funkcji temperatury silnika t<sub>w</sub> = f(T<sub>s</sub>) dla zadanego uchylenia klapy spiętrzającej przepływomierza  $\alpha_0$ , uchylenia przepustnicy  $\alpha_p$  i prędkości obrotowej silnika n<sub>s</sub>. Wyniki zamieścić na wspólnym wykresie.
- 4. Wykreślić "mapę roboczą" charakterystykę współczynnika wtrysku paliwa w funkcji obciążenia silnika t<sub>w</sub> = f(α<sub>0</sub>, n<sub>s</sub>) dla ustalonych: temperatury silnika T<sub>s</sub> i kąta uchylenia przepustnicy α<sub>p</sub>. Wyniki zamieścić na wspólnym wykresie.
- 5. Wykreślić "mapę roboczą" charakterystykę czasu wtrysku w funkcji prędkości obrotowej wału
- 2.5. Badanie sterownika systemu MOTRONIC w zakresie wypracowania… 13
	- korbowego t<sub>w</sub> = f( $\alpha_0$ , n<sub>s</sub>), dla zadanego uchylenia klapy spiętrzającej przepływomierza  $\alpha_0$ , uchylenia przepustnicy  $\alpha_{p}$ , i temperatury silnika T. Wyniki zamieścić na wspólnym wykresie.
- 6. Wykreślić "mapę roboczą" czasu wtrysku paliwa w funkcji temperatury silnika t<sub>w</sub> = f(T, n<sub>s</sub>) dla zadanego kąta uchylenia klapy spiętrzającej przepływomierza  $\alpha_0$ , uchylenia przepustnicy  $\alpha_p$  i prędkości obrotowej silnika n<sup>s</sup> dla zakresu biegu jałowego. Wyniki zamieścić na wspólnym wykresie.
- 7. Opracować wnioski i spostrzeżenia własne dotyczące wypracowania sygnałów sterujących przez sterownik systemu w różnych warunkach pracy silnika.
- 8. Podać przykłady obliczeń współczynnika (k).
- 9. Określić zakres największego wpływu sygnałów  $\alpha_{Q}$ , n<sub>s</sub>, T na dawkę wtryskiwanego paliwa.

# **2.7. Pytania kontrolne**

- 1. Wymienić sposoby realizowania wtrysku paliwa.
- 2. Opisać budowę elektronicznego układu wtrysku paliwa typu Motronic.
- 3. Opisać budowę oraz zasadę pracy wtryskiwaczy w systemie Jetronic lub w systemie Motronic.
- 4. Wymienić rodzaje stosowanych układów wtryskowych.
- 5. Omówić możliwe kierunki rozwoju układów wtryskowych paliwa.
- 6. Wymienić układy wchodzące w skład jednostki sterującej w układzie Jetronic lub w systemie Motronic.
- 7. Wymienić podstawowe elementy układu wtryskowego.
- 8. Porównać układ LE**–**Jetronic z układem Motronic.
- 9. Narysować i omówić czujniki stosowane w systemach Motronic.